# **Základní škola Žďár nad Sázavou, Švermova 4**

**Švermova 4, 591 01 Žďár nad Sázavou, tel. 566 503 961, e-mail: [skola@4zszdar.cz,](mailto:skola@4zszdar.cz) www. 4zszdar.cz**

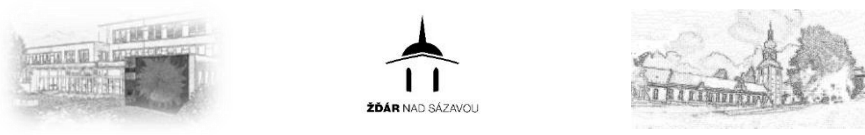

# **BAKALÁŘI**

# Manuál k funkcím, které bude škola nově od 2.11.2023 používat.

Nově využíváné funkce a obsah tohoto manuálu:

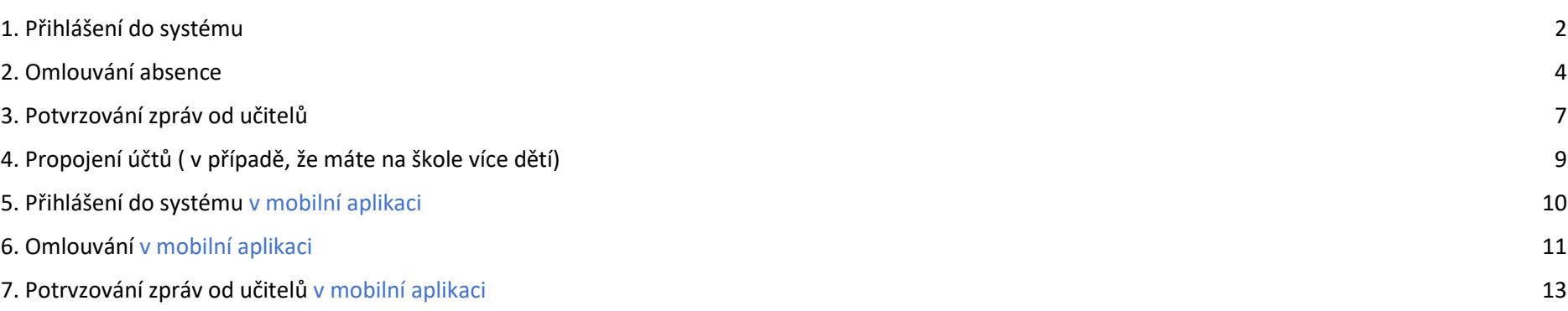

# <span id="page-1-0"></span>1. Přihlášení do systému

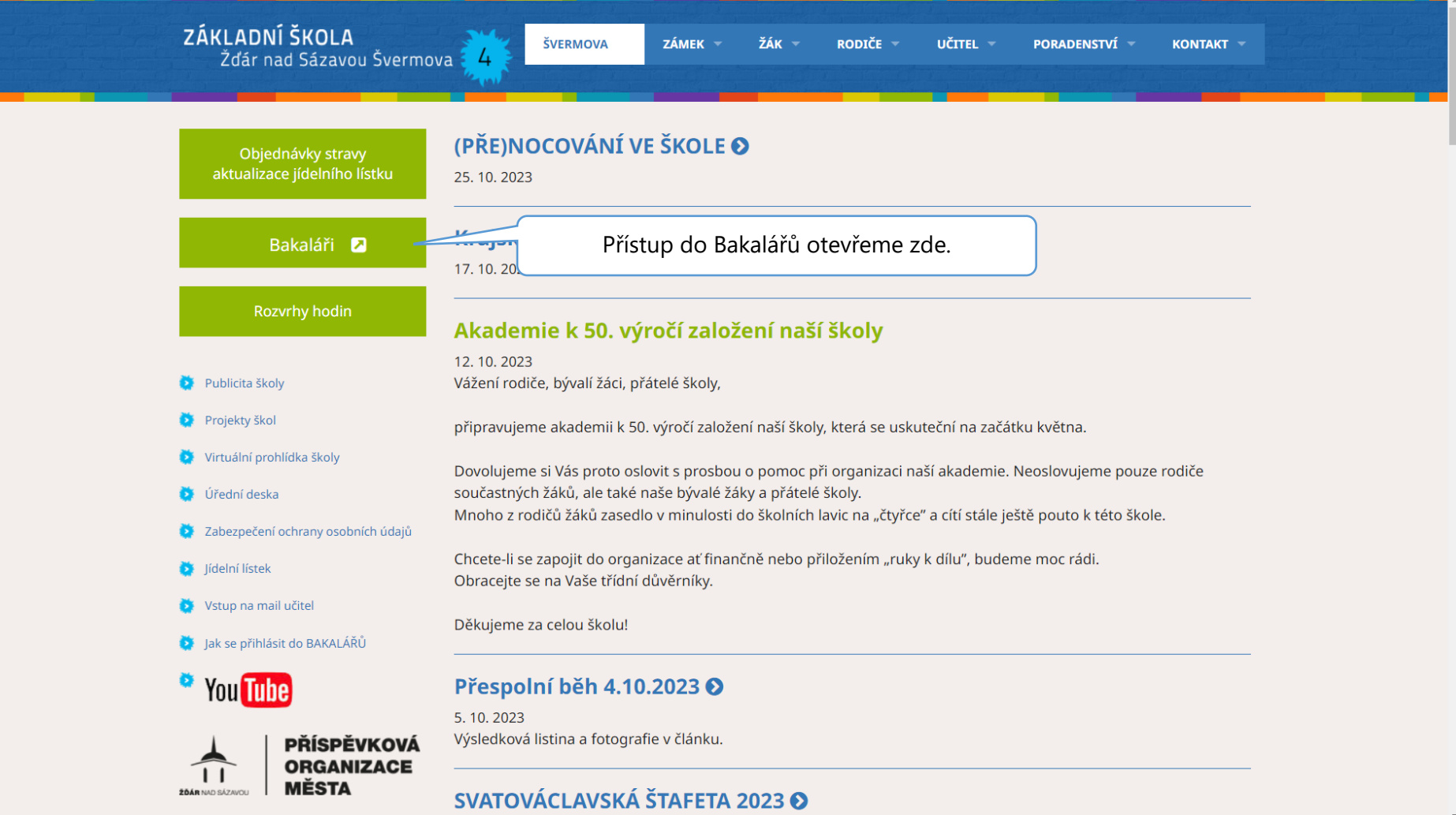

# **G** BAKALÁŘI

Základní škola Žďár nad Sázavou, Švermova 4

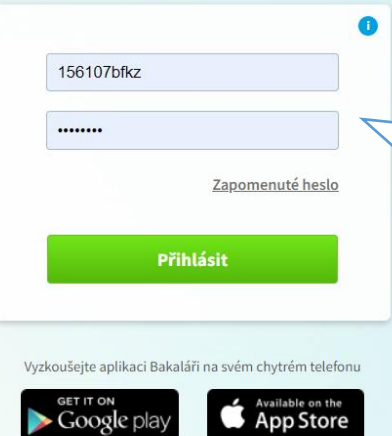

Přihlašovací jména jsou složena z písmen a číslic. Je nutné rozlišovat velká a malá písmena.

Pokud svoje přihlašovací údaje neznáte, budou Vám na požádání znovu vytisknuty.

### <span id="page-3-0"></span>2. Omlouvání absence

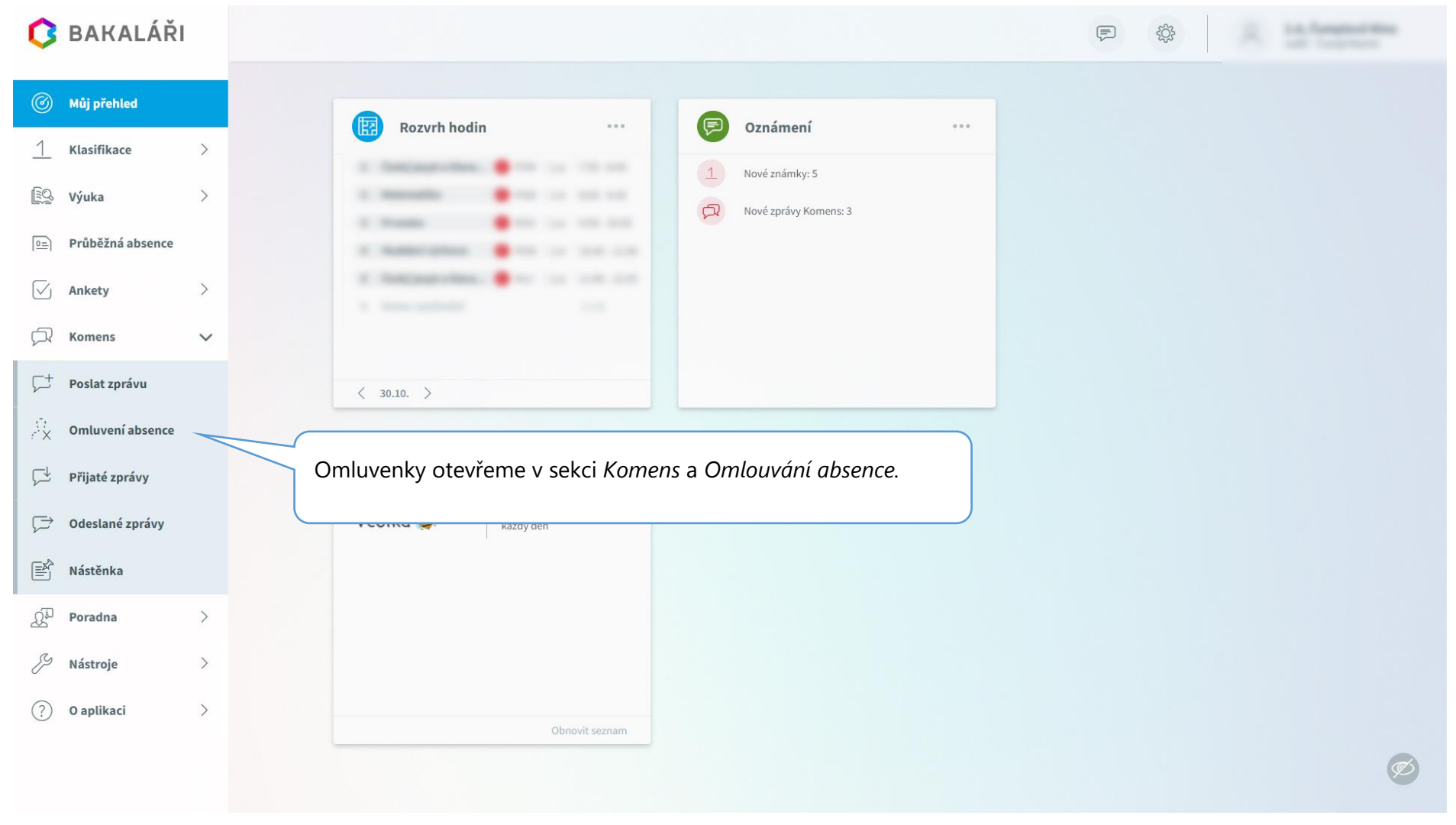

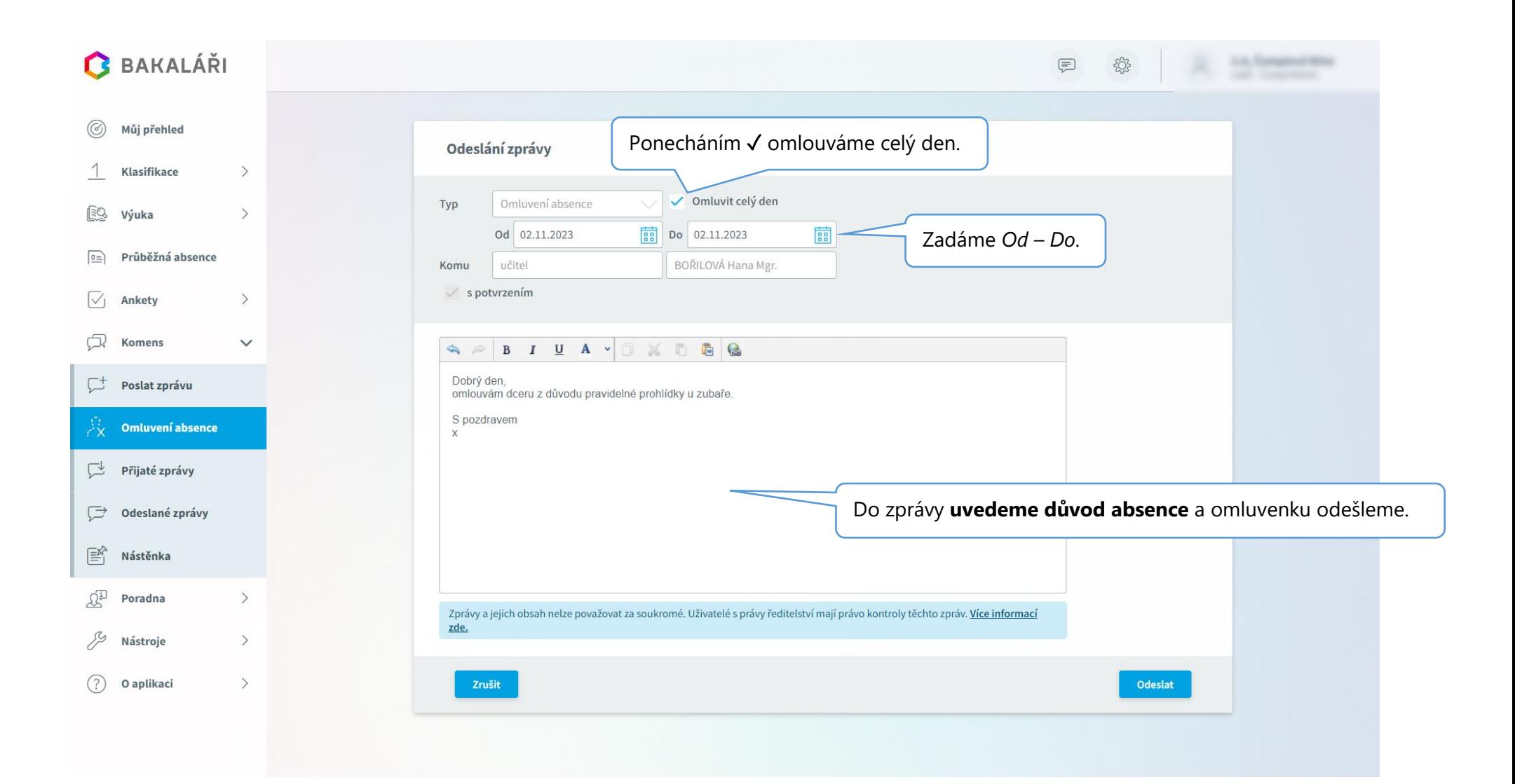

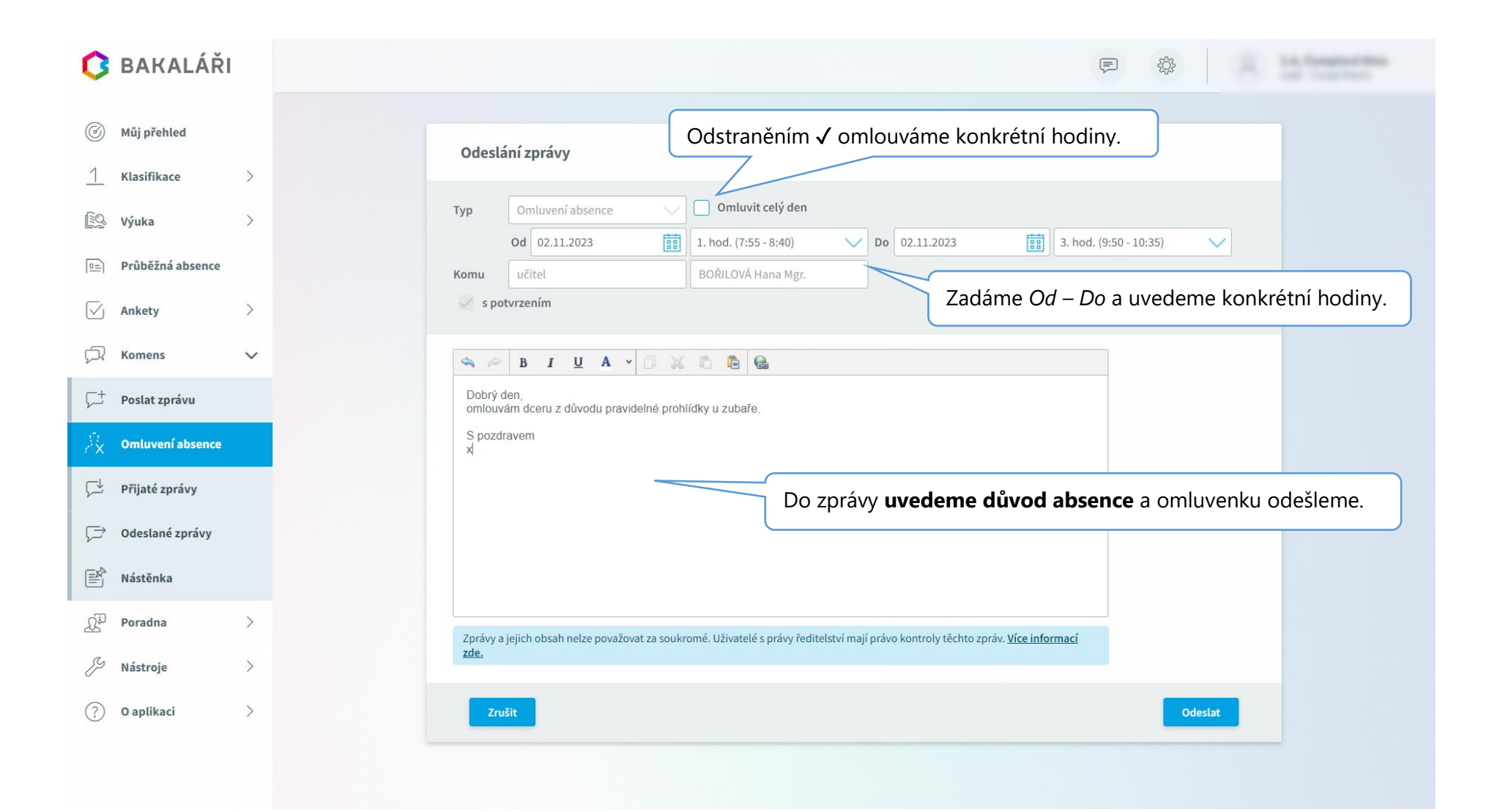

### <span id="page-6-0"></span>3. Potvrzování zpráv od učitelů

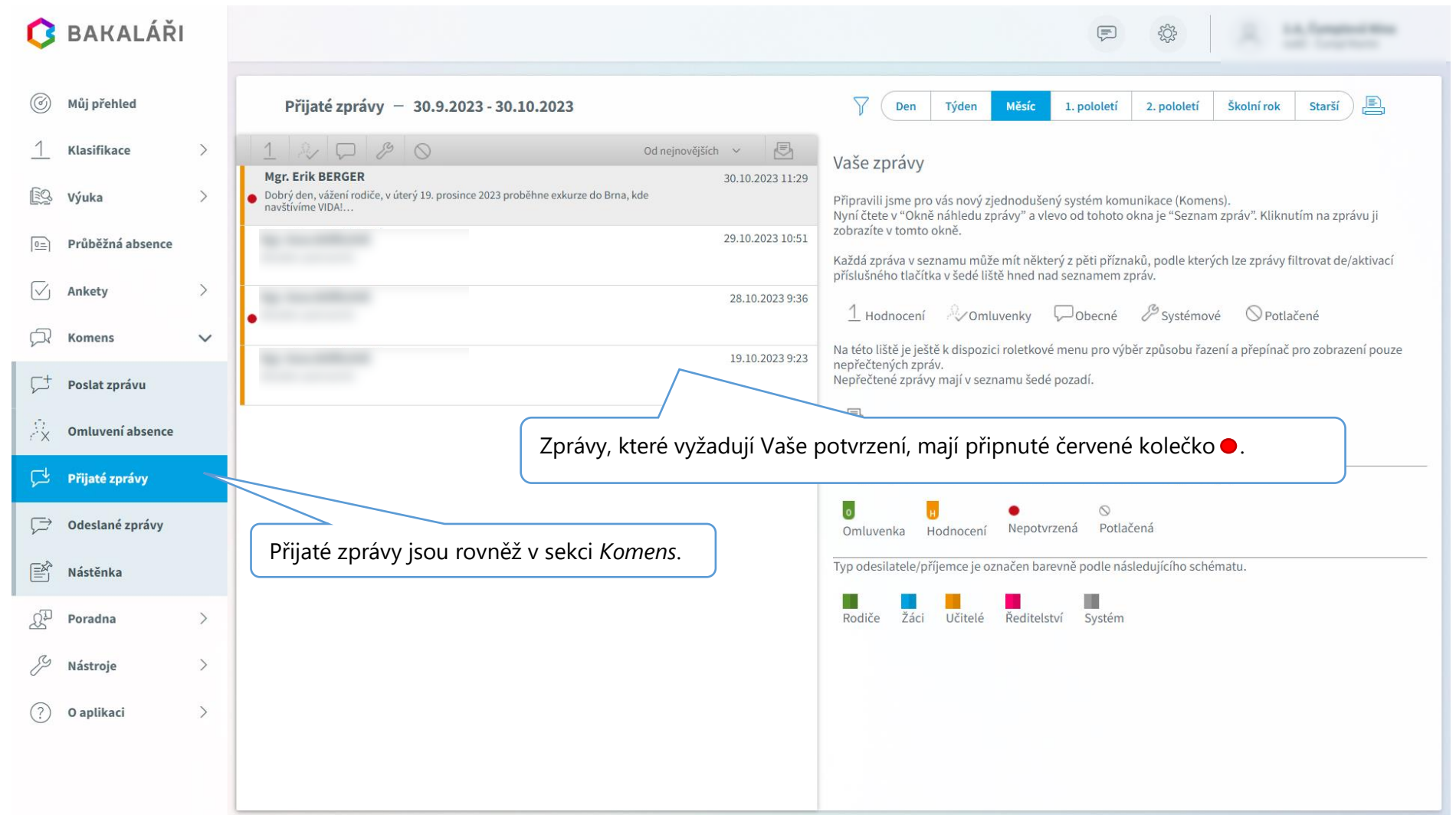

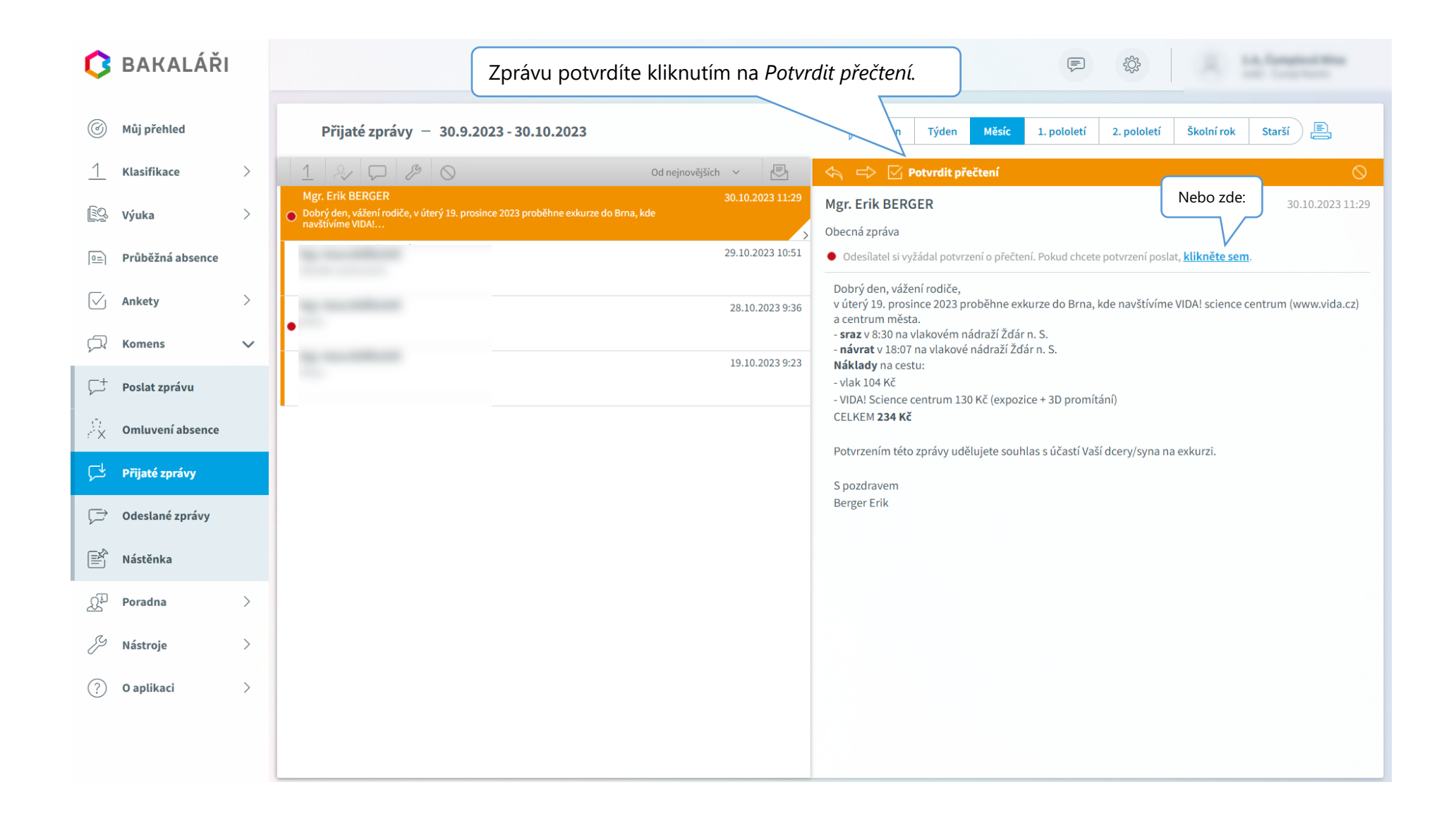

#### **BAKALÁŘI**  $\begin{array}{ccc} \left\langle \begin{array}{cc} 0 \\ 0 \end{array} \right\rangle & \left\langle \begin{array}{cc} 0 \\ 0 \end{array} \right\rangle & \left\langle \begin{array}{cc} 0 \\ 0 \end{array} \right\rangle & \left\langle \begin{array}{cc} 0 \\ 0 \end{array} \right\rangle & \left\langle \begin{array}{cc} 0 \\ 0 \end{array} \right\rangle & \left\langle \begin{array}{cc} 0 \\ 0 \end{array} \right\rangle & \left\langle \begin{array}{cc} 0 \\ 0 \end{array} \right\rangle & \left\langle \begin{array}{cc} 0 \\ 0 \end{array} \right\rangle & \left\langle \$  $\boxed{\equiv}$  $\circledcirc$ Můj přehled Spojené účty Již propojené účty lze přepínat zde.Nemáte propojené žádné účty. 1 Klasifikace  $\rightarrow$ **SQ Výuka**  $\rightarrow$ Propojení dalšího účtu  $\boxed{0}$ Průběžná absence Uživatelské jméno  $\overline{\vee}$ Ankety  $\rightarrow$ 156107bfkz  $\begin{array}{c} \n\mathbb{C} \n\end{array}$ Heslo Komens  $\rightarrow$  $\mathbb{S}^1$ Poradna  $\rightarrow$ V sekci *Nástroje* otevřete *Propojení* Propojit  $\mathcal{P}$ Nástroje  $\checkmark$ *účtů* a zadejte přihlašovací údaje k dalšímu účtu – přístupu k dalšímu  $\begin{pmatrix} \oslash \\ \oslash \end{pmatrix}$  Přehled přihlášení dítěti.  $\begin{matrix} \bigotimes_{i=1}^n & \text{Propojení účtů} \end{matrix}$  $\left\{\begin{matrix} 0 \\ 0 \end{matrix}\right\}$  Nastavení  $(?)$ O aplikaci  $\rightarrow$

# <span id="page-8-0"></span>4. Propojení účtů ( v případě, že máte na škole více dětí)

### <span id="page-9-0"></span>5. Přihlášení do systému v mobilní aplikaci

Aplikace najdete v *App Store* nebo *na Google Play* pod názvem:

### **Bakaláři online**

Aplikace bude potřebovat vědět, ke které škole se chcete přihlásit. Můžete zadat webové stránky školy, nebo ji vyhledat v seznamu podle lokality. Q 13:01 po 30.10  $0.00$  $916\%$ Nový účet  $\bigotimes$ https://bakalari.4zszdar.cz/bakaweb NAJÍT ŠKOLU Q Uživatelské jméno  $\bigoplus$  Heslo Poté vyplníme přihlašovací údaje, ULOŽIT A PŘIHLÁSIT SE uložíme a přihlásíme se.**H** ZAPOMENUTÉ HESLO

Při prvním přihlášení je nutno vytvořit nový účet.

## <span id="page-10-0"></span>6. Omlouvání v mobilní aplikaci

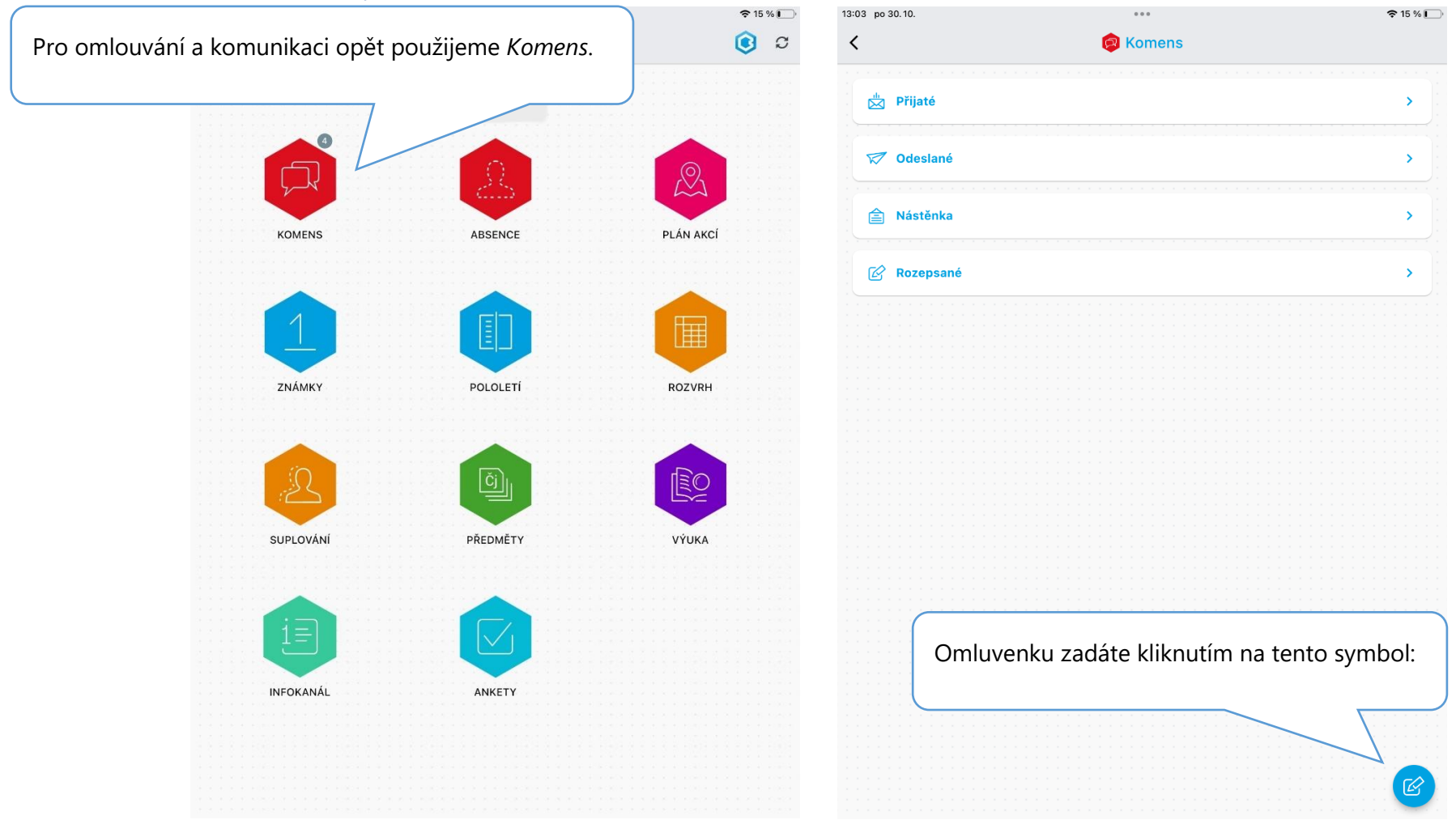

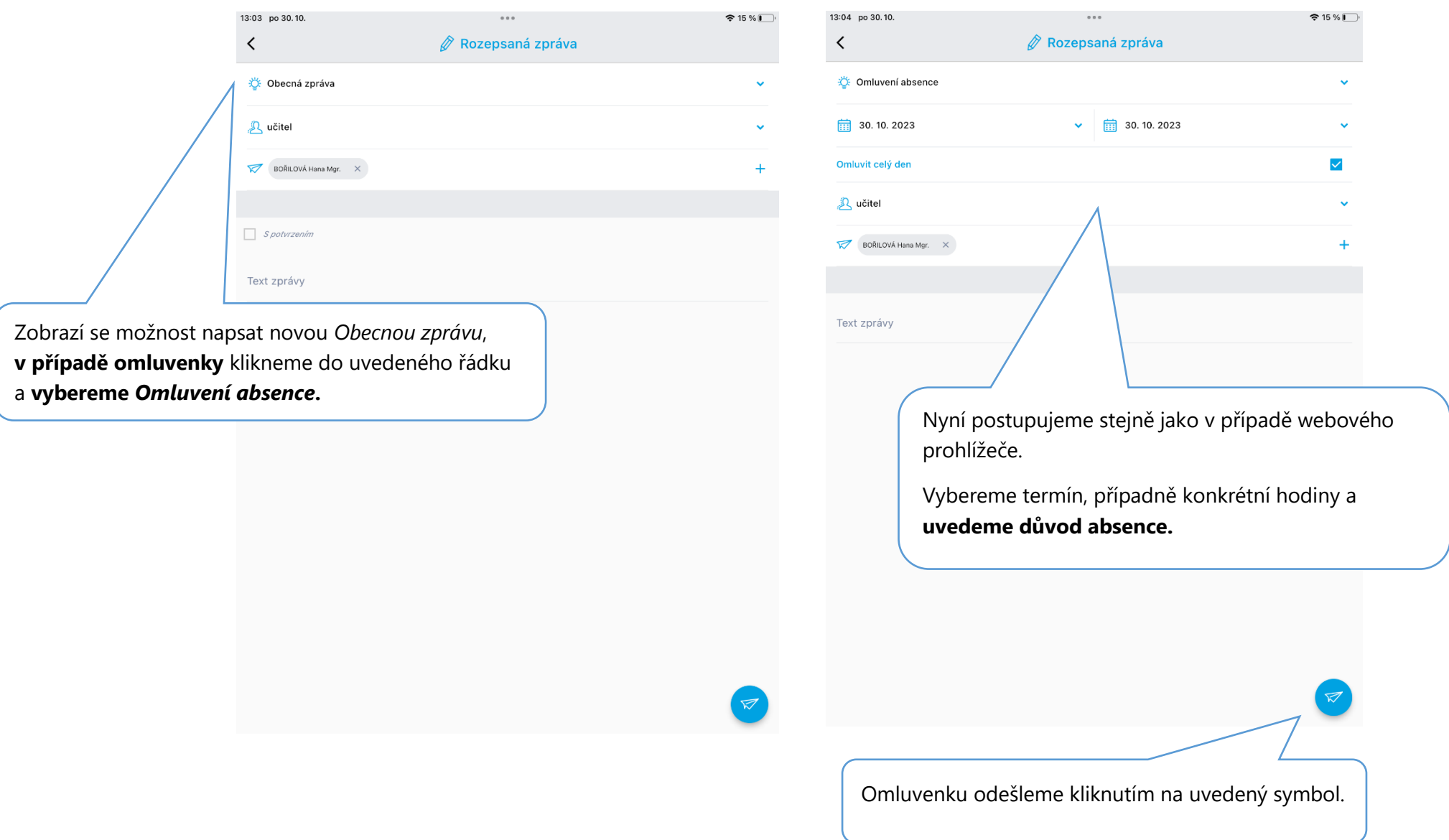

Į.

### <span id="page-12-0"></span>7. Potrvzování zpráv od učitelů v mobilní aplikaci

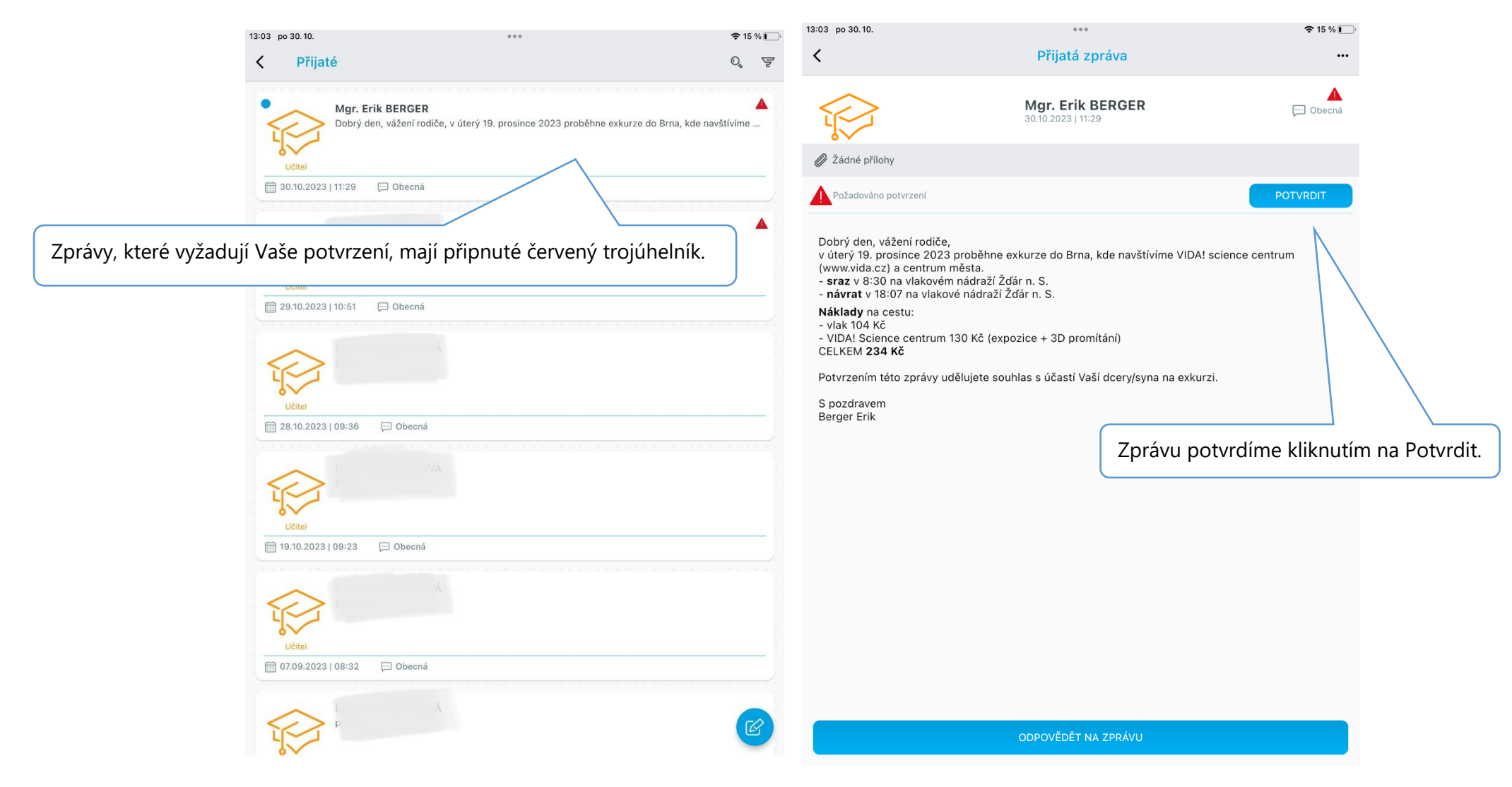